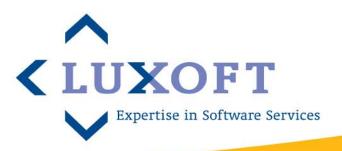

# An introduction to Framework for Integrated Tests (FIT) and FITpro

#### What Is Fit?

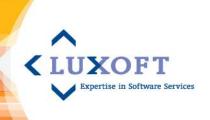

- Test harness for acceptance testing
- Defines tests/requirements in table form
- Collaboration tool
- Provides common language tenet of domain driven design
- Available for various languages Java,
   DotNet, C++, Python, Ruby, Smalltalk

#### **How does Fit work?**

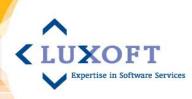

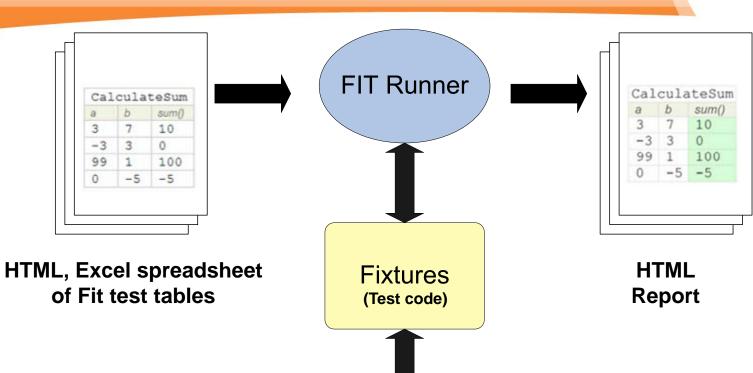

System Under Test

# **Acceptance Testing**

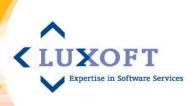

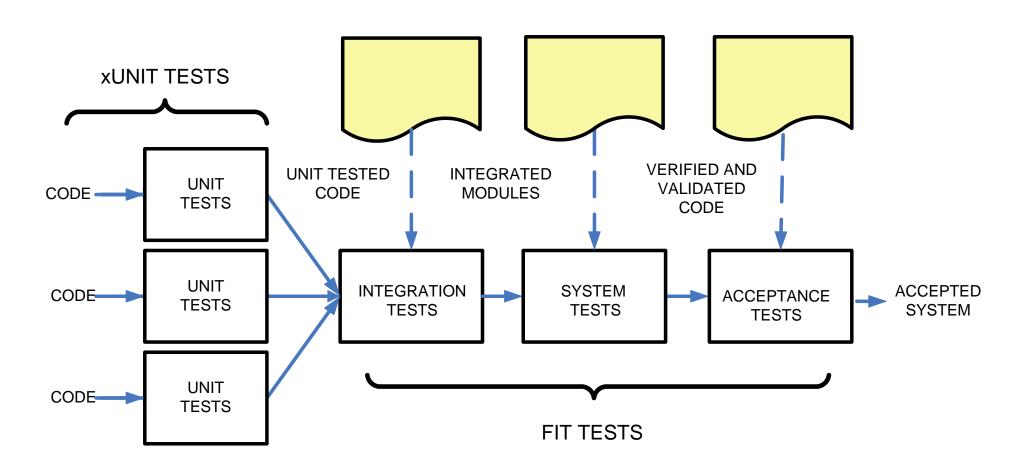

# **Test-Driven Development & Fit**

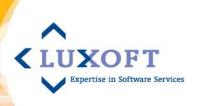

1. Clarify requirement with Fit tests

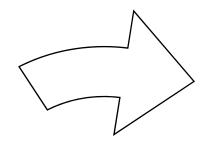

2. Write high level requirements

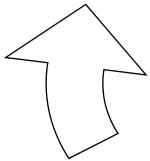

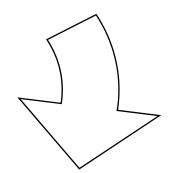

4. Test code with Fit tests

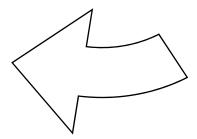

3. Write code

#### Writing Requirements with Fit

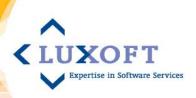

Business Analyst will write high level requirements, and then supplement them with Fit

tests that provide concrete examples.

#### High Level Requirements for an Online Bookstore

Business Rule 1. A customer gets free shipping if they spend \$50 or more, else shipping adds a 10% fee.

Business Rule 2: An employee may ask for a list of all books currently in the system. The list includes the book name, author and price

Business Rule 3. A customer selects several books. The running total is accumulated and shown to customers.

#### **Fit Test File**

Business Rule 1. A customer gets free shipping if they spend \$50 or more, else shipping adds a 10% fee.

| CalculateSh | ippingFees     |
|-------------|----------------|
| amount      | shippingFees() |
| 0           | o              |
| 10          | 1              |
| 25          | 2.50           |
| 49          | 4.90           |
| 50          | o              |
| 100         | o              |

Business Rule 2: An employee may ask for a list of all books currently in the system. The list includes the book name, author and price.

| BookList                 |                    |        |
|--------------------------|--------------------|--------|
| bookname                 | author             | price  |
| Rapid<br>Developme<br>nt | Steve<br>McConnell | 100.00 |
| UNIX in a<br>Nutshell    | Tim<br>Robbins     | 22.00  |

Business Rule 3. A customer selects several books. The running total is accumulated and shown to customers.

| Fit.ActionF | ixture     |                   |  |
|-------------|------------|-------------------|--|
| start       | BuyActions |                   |  |
| check       | total      | 0.00              |  |
| enter       | bookname   | Rapid Development |  |
| enter       | price      | 100.00            |  |
| Press       | buy        |                   |  |
| Check       | total      | 100.00            |  |

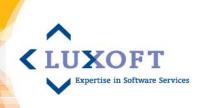

# Fit Test - Column Fixture

- Here's a Fit test table example using a column fixture
- Business Rule 1. A customer gets free shipping if they spend \$50 or more, else shipping adds a 10% fee.

| CalculateShippingFees |                |
|-----------------------|----------------|
| amount                | shippingFees() |
| 0                     | 0              |
| 10                    | 1              |
| 25                    | 2.50           |
| 49                    | 4.90           |
| 50                    | 0              |
| 100                   | 0              |

#### **Fixture Code for Fit Test**

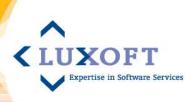

- A developer will write test code called a "fixture" to hook the Fit tests into the system under test.
- Here's example fixture code for our Column Fixture example:

```
public class CalculateShippingFees extends fit.ColumnFixture {
    public double amount;
    private ShippingFees application = new ShippingFee();

    public double shippingFees(){
        return application.getShippingFees(amount);
    }
}
```

# **Fit Report Results**

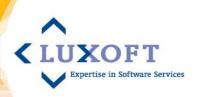

| CalculateShippingFees |                |  |
|-----------------------|----------------|--|
| Amount                | shippingFees() |  |
| 0                     | 0              |  |
| 10                    | 1              |  |
| 25                    | 2.50           |  |
| 49                    | 4.90           |  |
| 50                    | 0              |  |
| 100                   | 0              |  |

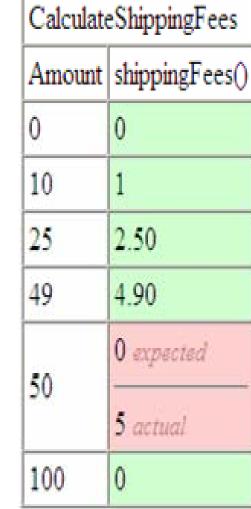

#### Fit Test - Row Fixture

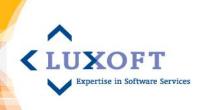

 Business Rule 2: An employee may ask for a list of all books currently in the system. The list includes the book name, author and price.

| BookList              |                    |        |
|-----------------------|--------------------|--------|
| bookname              | author             | price  |
| Rapid<br>Development  | Steve<br>McConnell | 100.00 |
| UNIX in a<br>Nutshell | Tim<br>Robbins     | 22.00  |

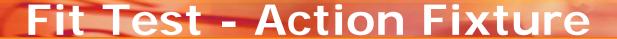

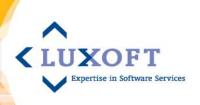

 Business Rule 3. A customer selects several books. The running total is accumulated and shown to customers.

| Fit.ActionFixture |            |     |                      |
|-------------------|------------|-----|----------------------|
| start             | BuyActions |     |                      |
| check             | total      |     | 0.00                 |
| enter             | booknam    |     | Rapid<br>Development |
| Press             | buy        |     |                      |
| Check             | total      | 100 | 0.00                 |

#### **Further Examples**

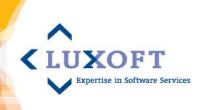

More examples of use of
 Fit in testing complex
 systems in "Fit for
 Developing Software"
 by Mugridge and
 Cunningham

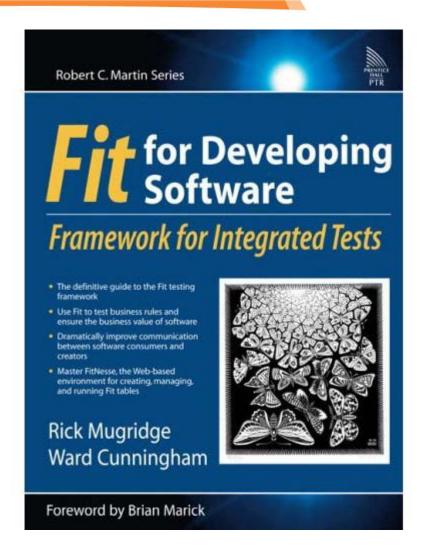

# Fit Benefits for Business People

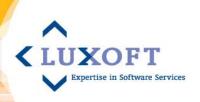

- Clearer communication
- Transparency business people can clearly see what is tested
- Ensures compliance with your business rules
- Allows for traceability between requirements, tests and code

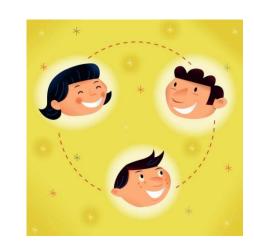

# Fit Benefits for Developers

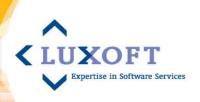

- Takes guess-work out of interpreting requirements
- Gives confidence that code changes have not broken business logic
- Indicates features meet expectations

#### **Fit Benefits for Testers**

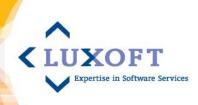

- Fit tests are quicker to develop than other automated tests
- Easy to develop tests before code is complete
- Can bypass changing GUI to test business logic
- Finds recurring bugs

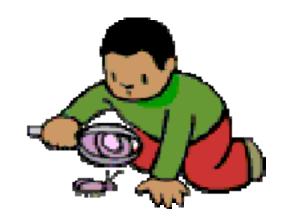

# Tools that supplement Fit

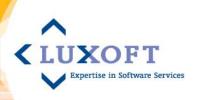

- FitLibrary provides new fixture, Do Fixture
- Allows to execute folders of tests
- Various GUI-based Fit Runners that execute Fit tests
- Selenium + Fit can do UI testing within a browser

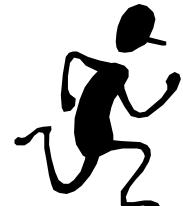

#### FitNesse Wiki Server

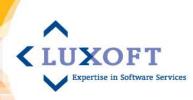

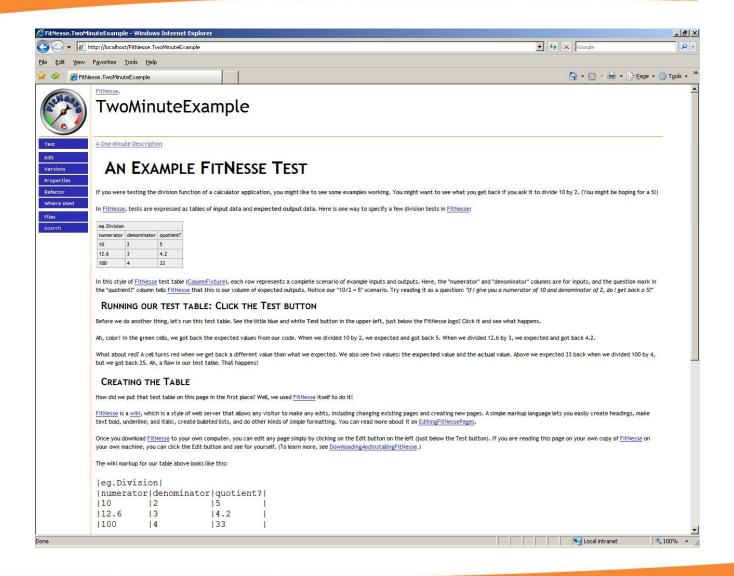

### **Vision for FITPro Solution**

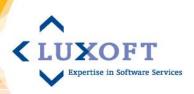

#### Fit Solution that provides:

Improved productivity & usability of Fit

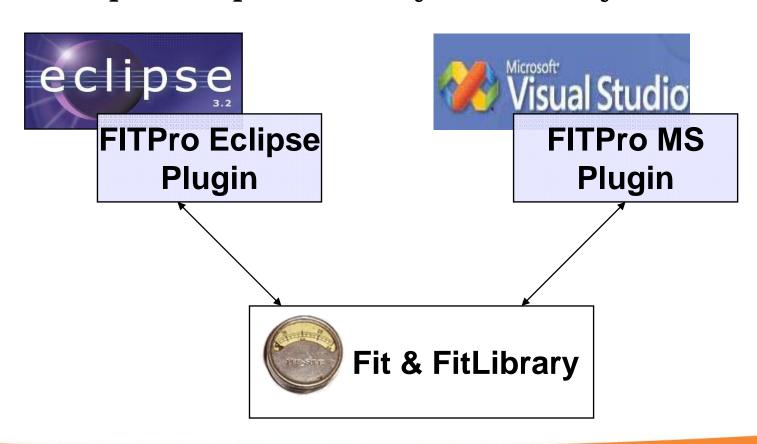

# FITPro Plug-in For Eclipse

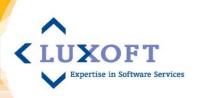

# FITPro Eclipse Plug-in:

- Simplifies requirement/test creation
- Eases burden in managing tests
- Provides flexible test execution
- Allows for transparency in reporting
- Provides linking between requirements/tests and code

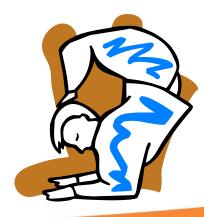

# Capture requirements/tests in WYSWIG HTML

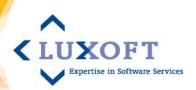

| SuiteTests.html ×                                     |   |
|-------------------------------------------------------|---|
| B Z U ABS   X x x   E   E   E   E   E   E   E   E   E |   |
| com.luxoft.eclipse.fit.suite.SuiteFixture             |   |
| abandon storytest                                     |   |
| Create Suite  Create a suite with a couple HTML files |   |
| Create Suite Suite AddFiles X.html, Y.html            |   |
| Create a suite with no files                          |   |
| CreateSuite SuiteB                                    |   |
| Create a suite that contains a nested suite           |   |
| CreateSuite C AddFiles X.html, Y.html, SuiteA, X.html |   |
| Add same html file to a suite multiple times          |   |
| CreateSuite D AddFiles Y.html.                        | × |

#### Fit Test Execution within Eclipse

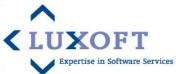

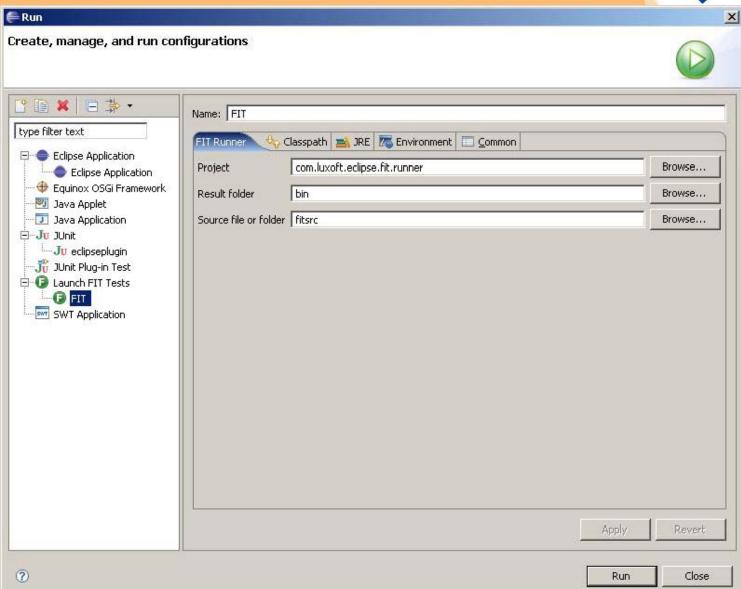

#### Fit Test Suite Management

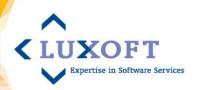

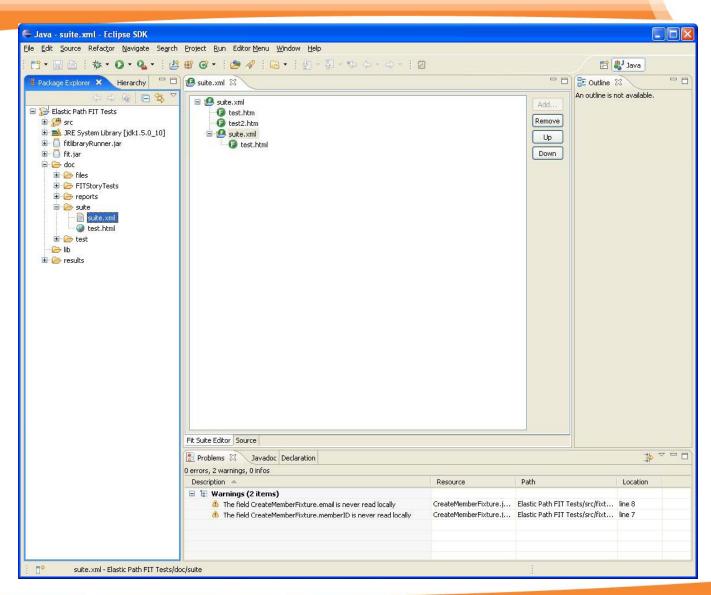

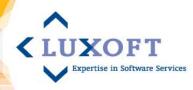

#### **Link from Tests to Code**

```
🗓 SuiteFixture.java 🗙
G SuiteTests.fit
   1 package com.luxoft.fit.suite;
   3⊕import java.util.ArrayList;
  11
  128/**
  13
     * This method hooks into the FIT tests for Suites.
  15 public class SuiteFixture
             extends DoFixture {
  16
  17
  18
         private Map<String, Suite> suites = new Hashtable<String, Suite>();
  19
  200
  21
          * This method creates a FIT suite.
  22
  23
          * @param suiteName name of suite you want created
  24
          * Greturn boolean indicating if successful in creating suite
  25
  260
         public void createSuiteWithFilenameWithSuiteNameWithDescription(final String fileNam
  27
                 final String description) {
  28
             Suite suite = new Suite(fileName);
  29
             suite.setLogicalName(logicalName);
  30
             suite.setDescription(description);
  3.1
             suites.put(fileName, suite);
  32
  33
  340
         public void suiteNameFilename(String fileName) {
  35
  36
  37
  389
         public CalculateFixture checkSuiteProperties() {
  39
             return new SuitePropertiesFixture(suites);
  40
  41
  42⊕
  43
          * This method creates a FIT suite and add files to it.
  44
```